1. Enter User ID and Password then click I'm not a robot box. Once verified select "Log In"

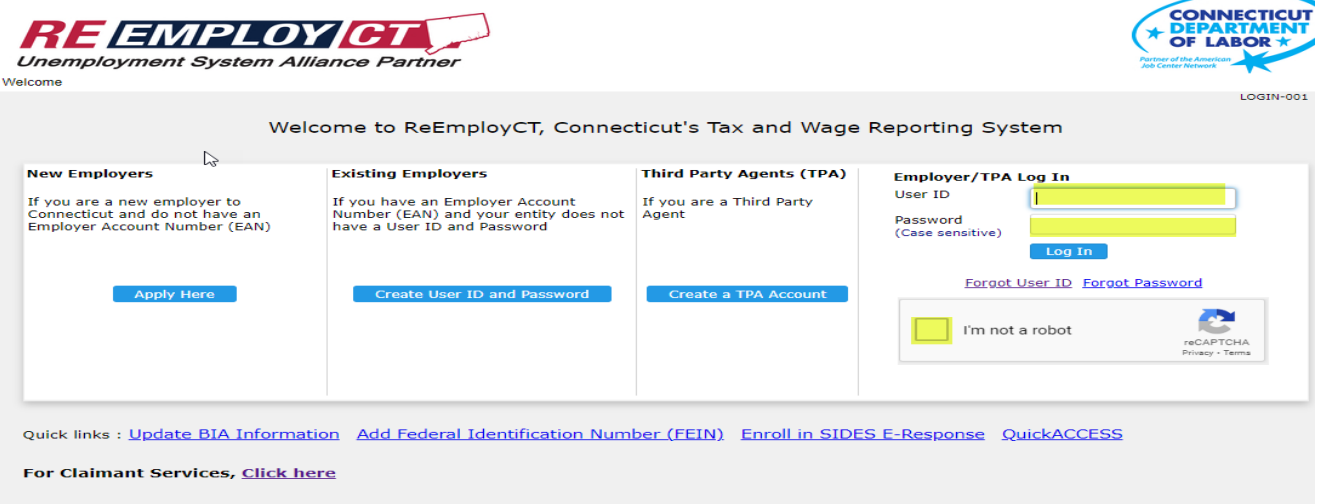

2. Select "My User Profile"

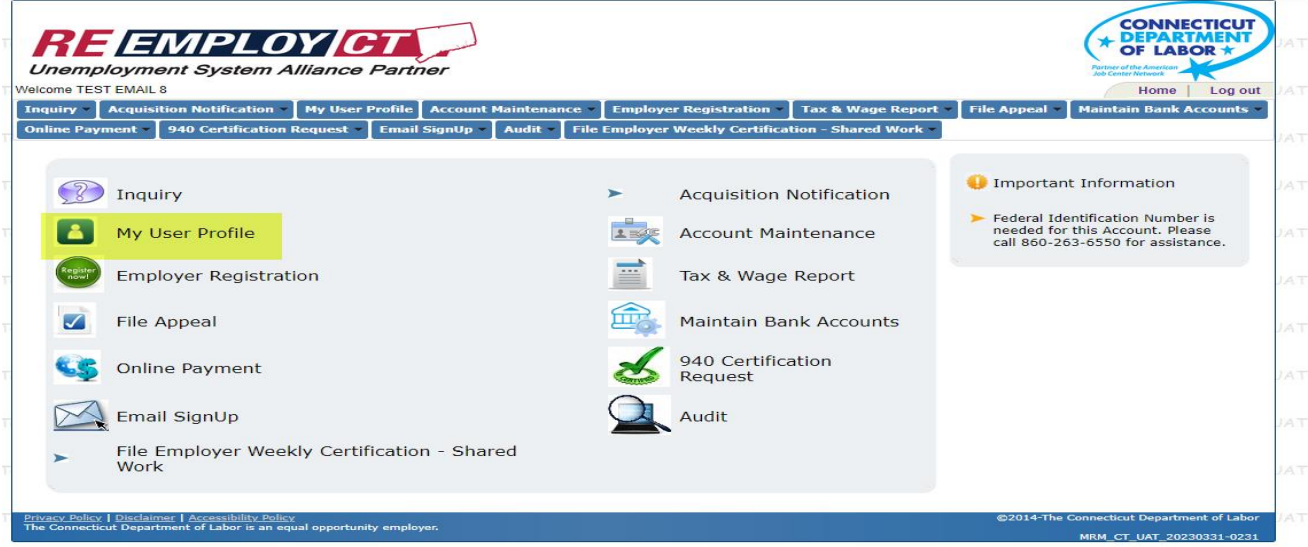

3. Select "Add User"

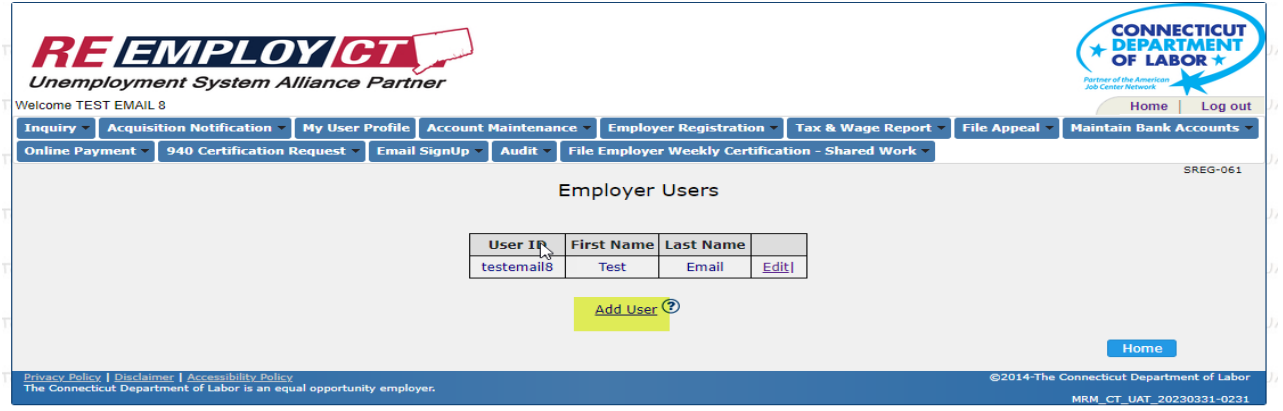

4. Enter all the information of the additional user. Check the "Accept" Box and then "Next"

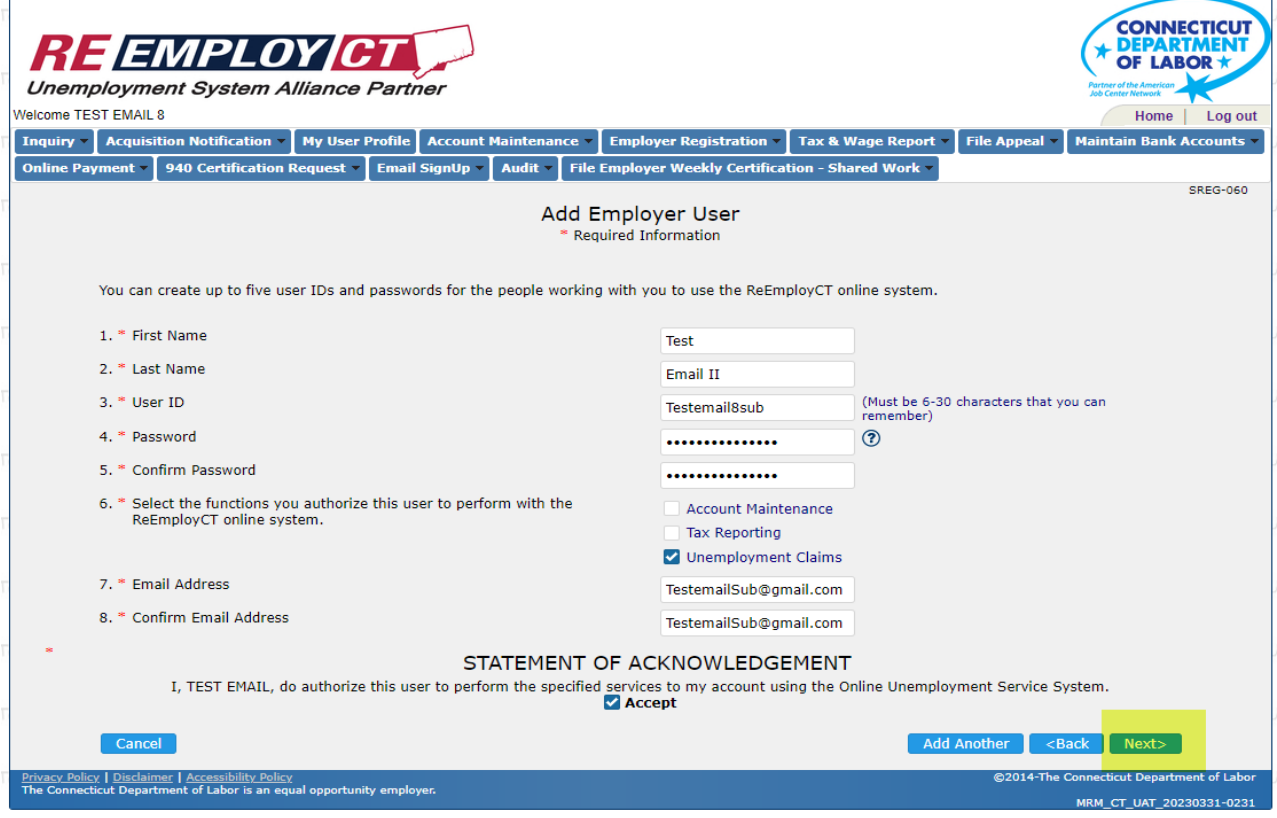

5. The added user will be displayed. Select "Home"

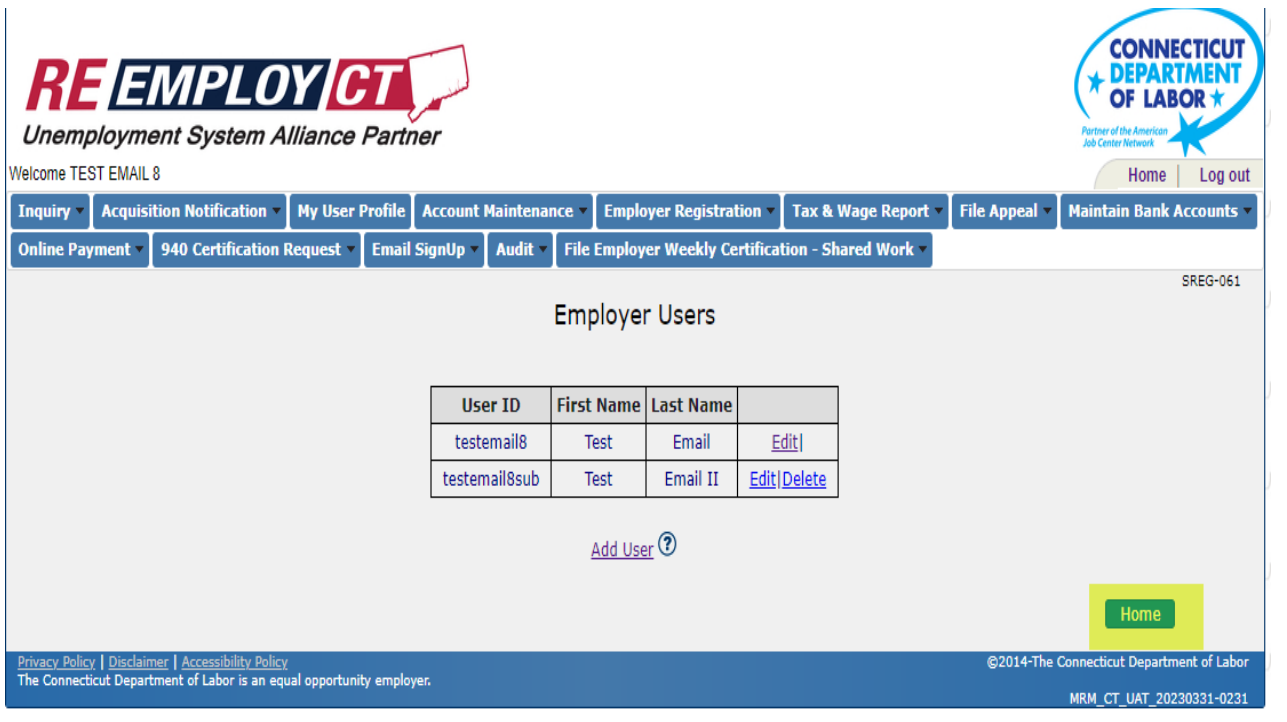

## 6. Select Email SignUp:

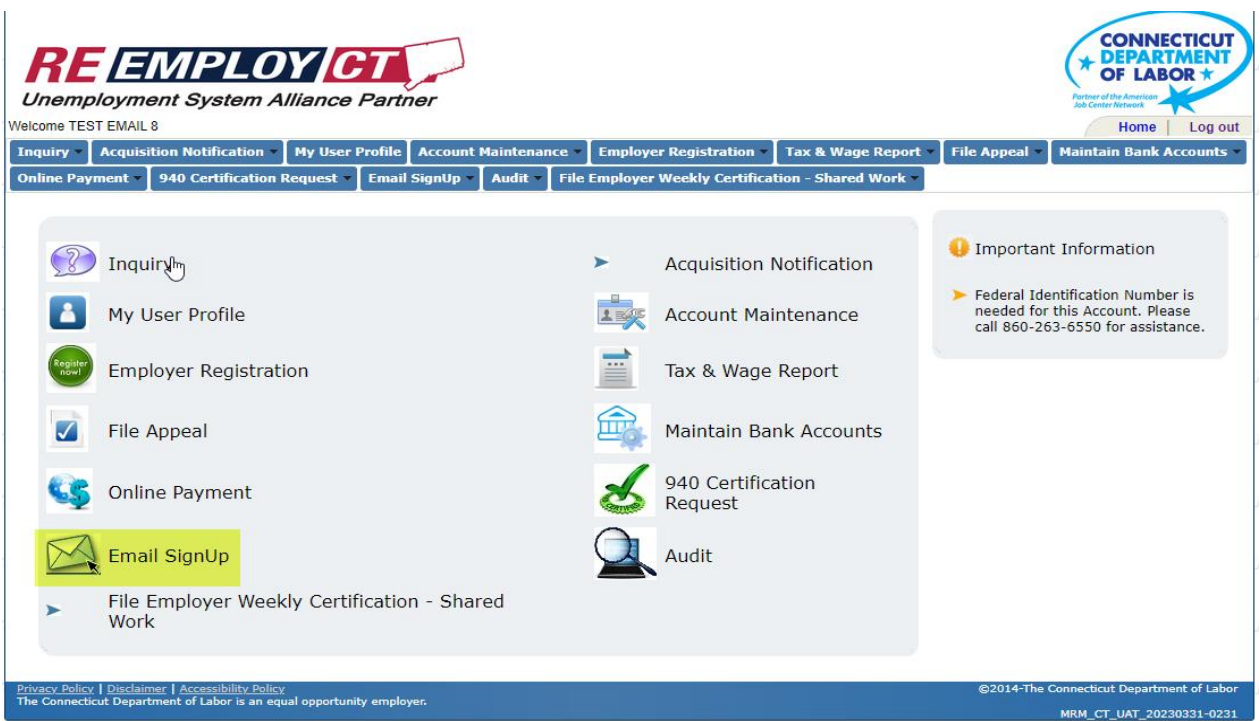

7. Select Email SignUp

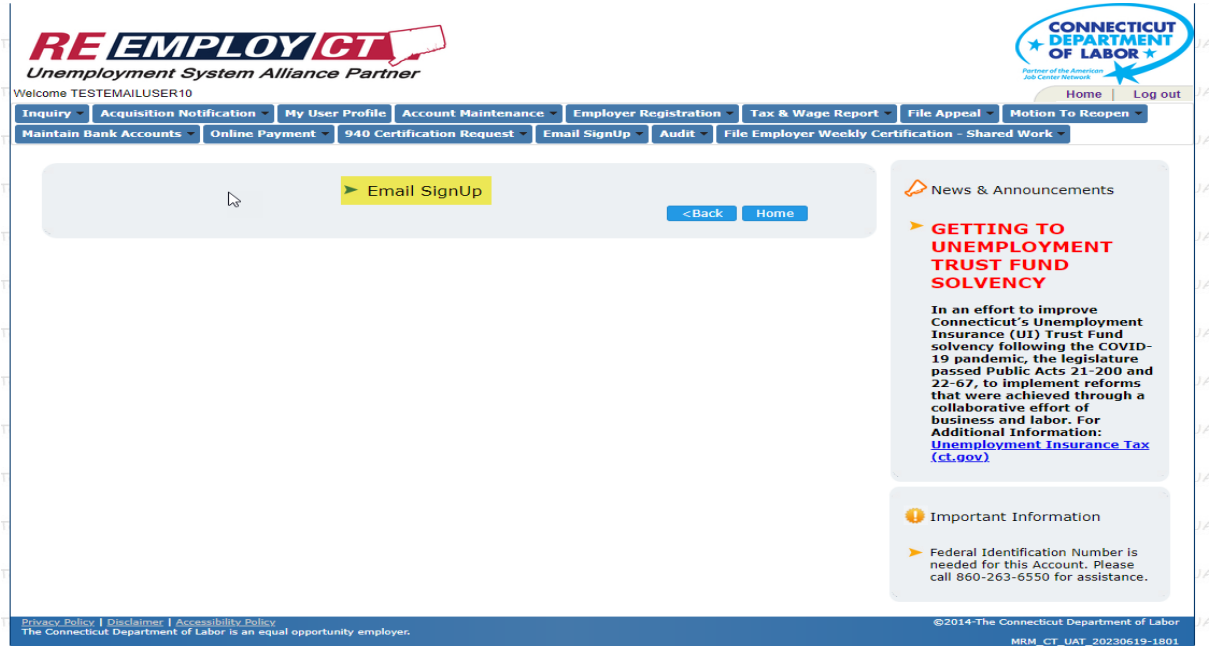

8. Select "Next": (Your EAN will be prefilled)

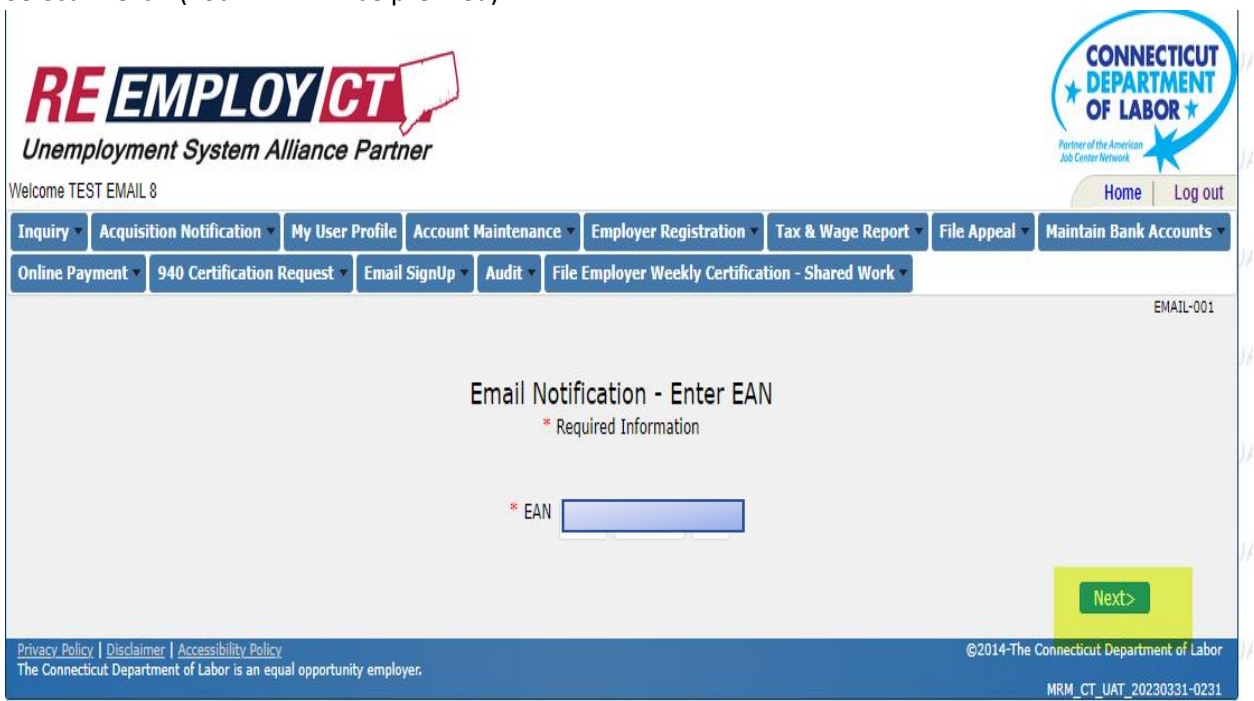

## **Add Another Email/User Instruction**

9. Confirm email addresses. Under Application check the box you would like email notification to be sent. Leaving the box blank will result in the specified correspondence to be sent via USPS. Then check "I Agree" box and "Next". You can view your mailing addresses by selecting "Account Maintenance" Tab.

Note: Unemployment Claim Correspondence will include, but is not limited to, notices regarding separation information, hearing questionnaires, and appeals documentation related to former employees who have filed a claim for unemployment benefits. Tax Correspondence will include, but is not limited to, notices regarding liability information, annual rate notices, monthly billing statements and quarterly charge notices related to an employer's account.

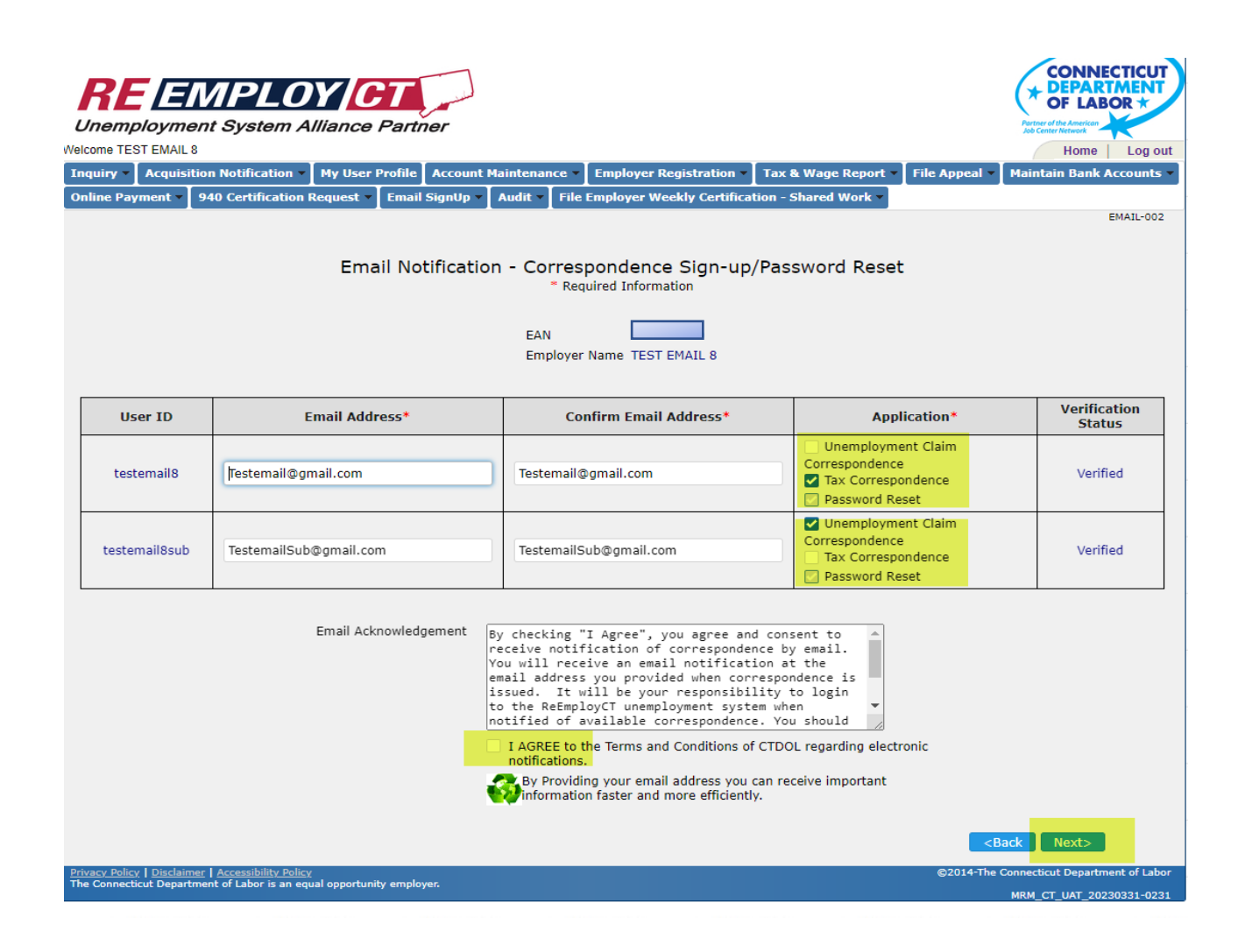

10. Confirm selection is correct and select "Submit"

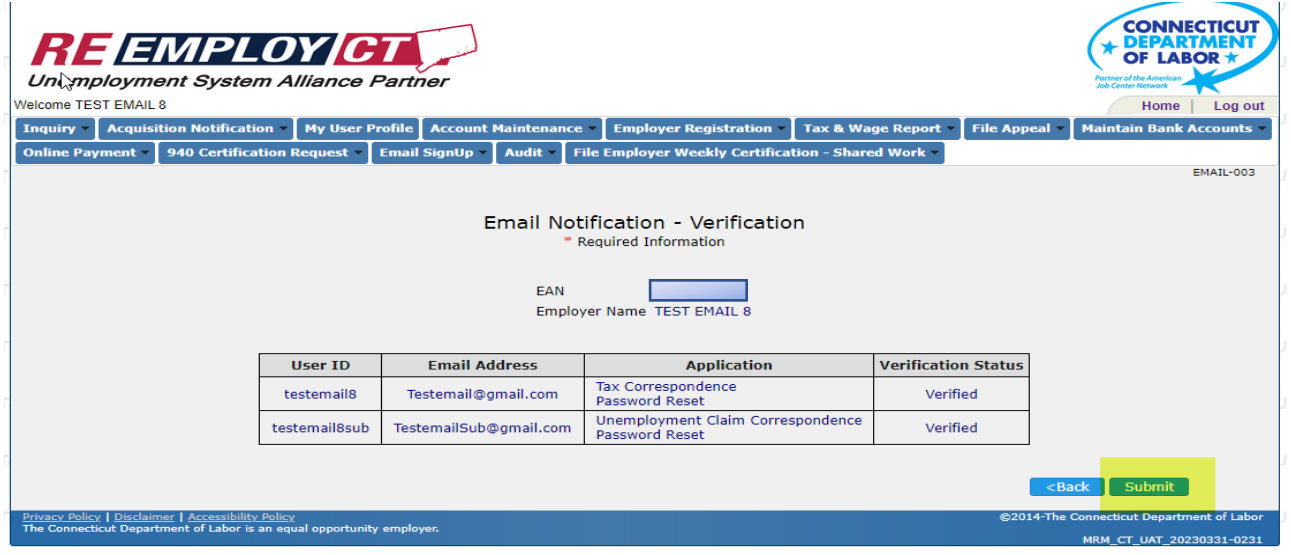

11. If you wish to continue with some other item, select "Home". Otherwise select "Log Out" to end.

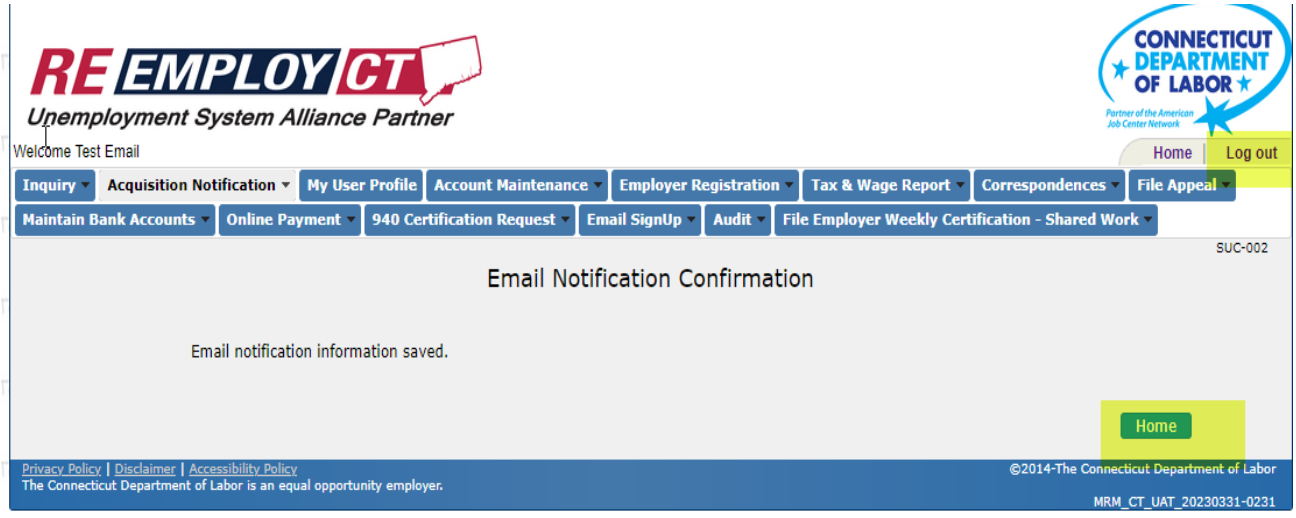